# Atelier de formation RideWithGPS (RWGPS)

Estricycle 23 mai 2024

Christine Fortier

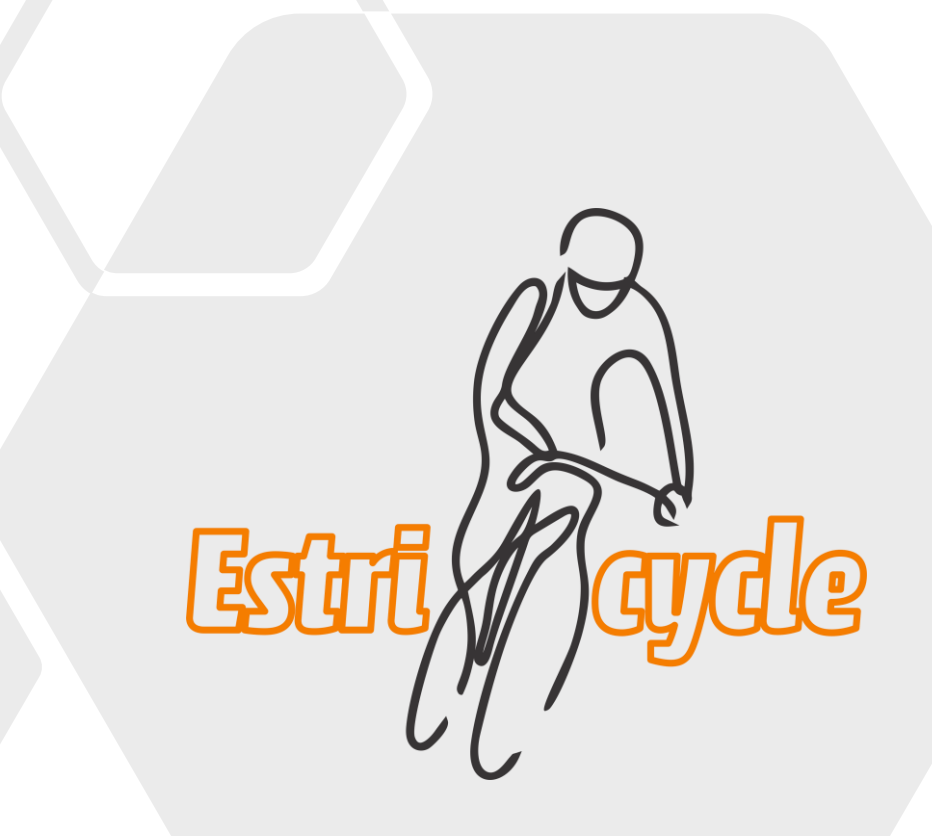

#### Agenda

- Se connecter sur RidewithGPS
- Accéder au calendrier du Club Estricycle
- Télécharger des parcours
- Télécharger votre parcours sur un Garmin
- Accéder aux différents parcours du club
- Questions

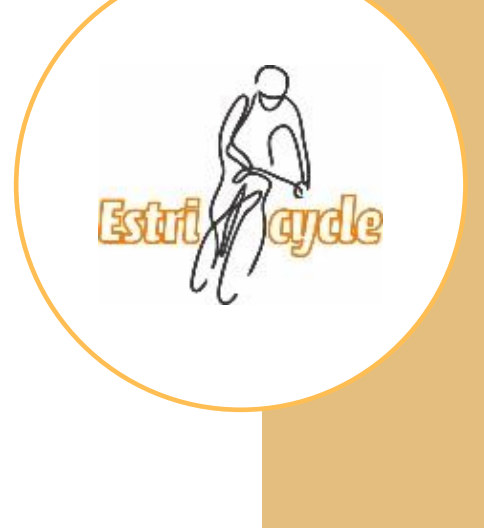

## Se connecter au Club Estricycle dans RWGPS

• À l'aide d'un l'ordinateur: [www.ridewithgps.com](http://www.ridewithgps.com/)

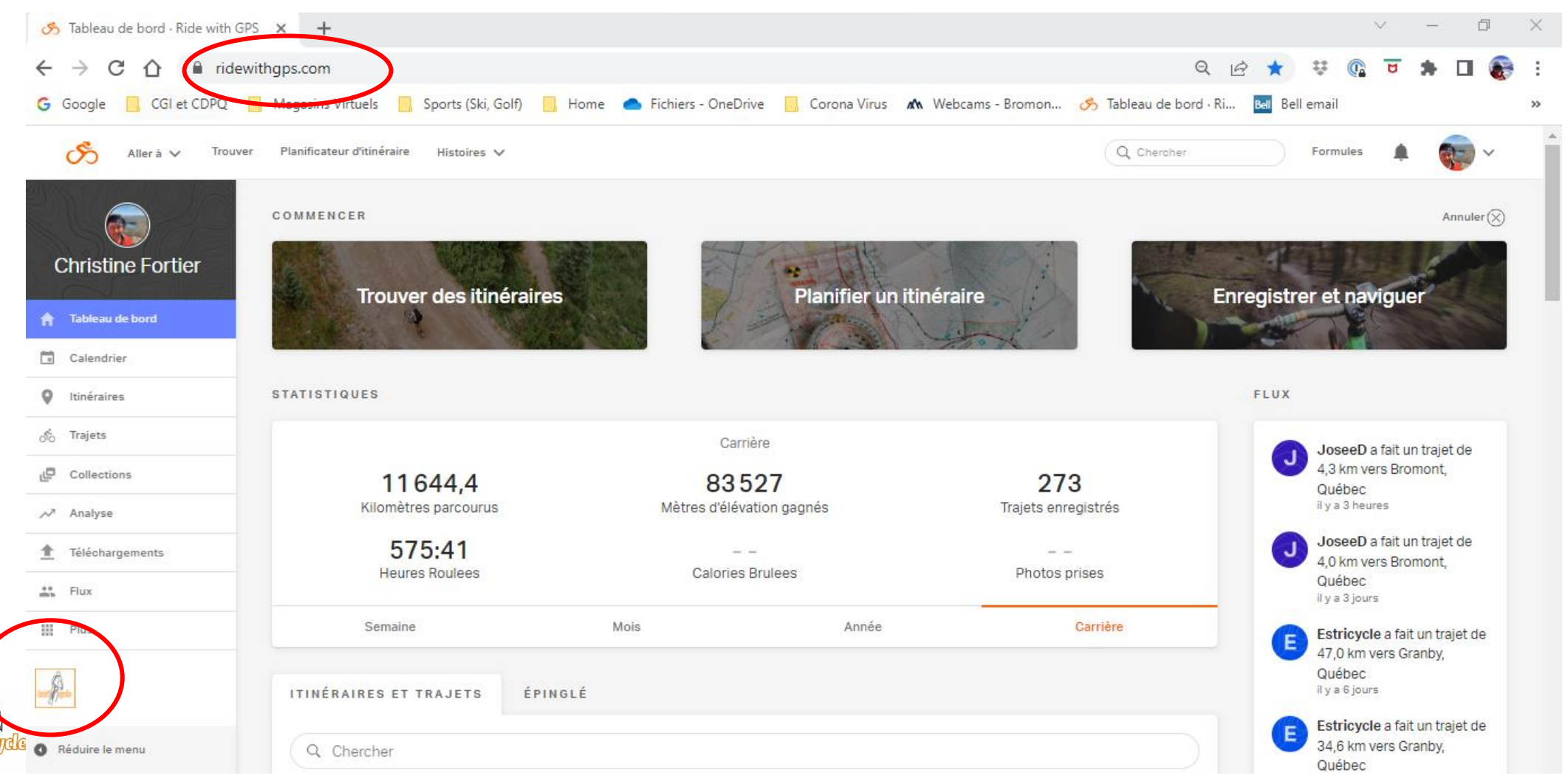

#### Se connecter au Club Estricycle dans RWGPS

• À l'aide d'un iPhone:

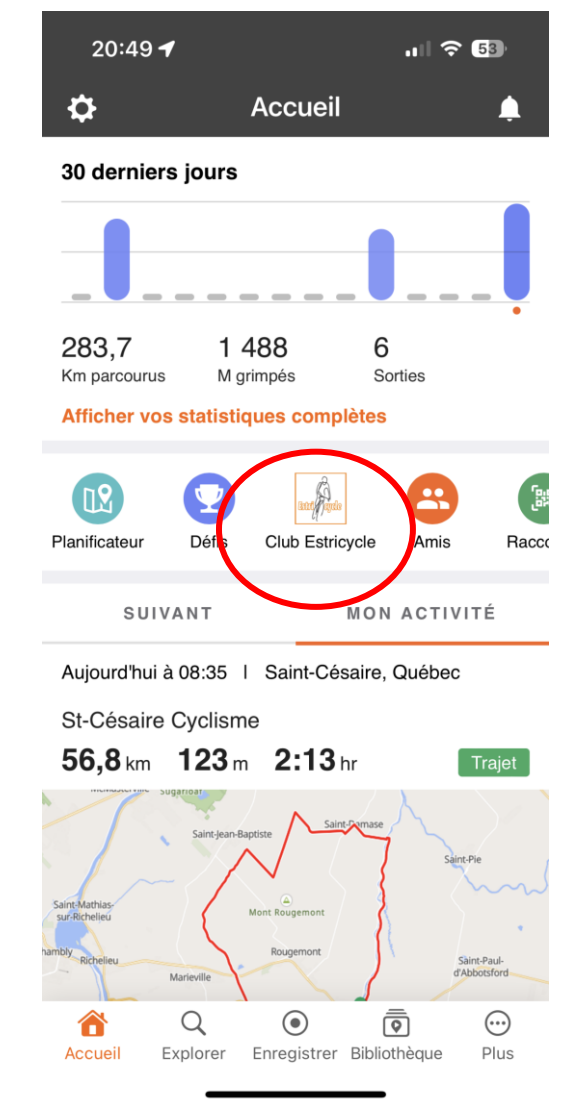

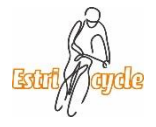

### Section du Club Estricycle

• À l'aide d'un l'ordinateur :

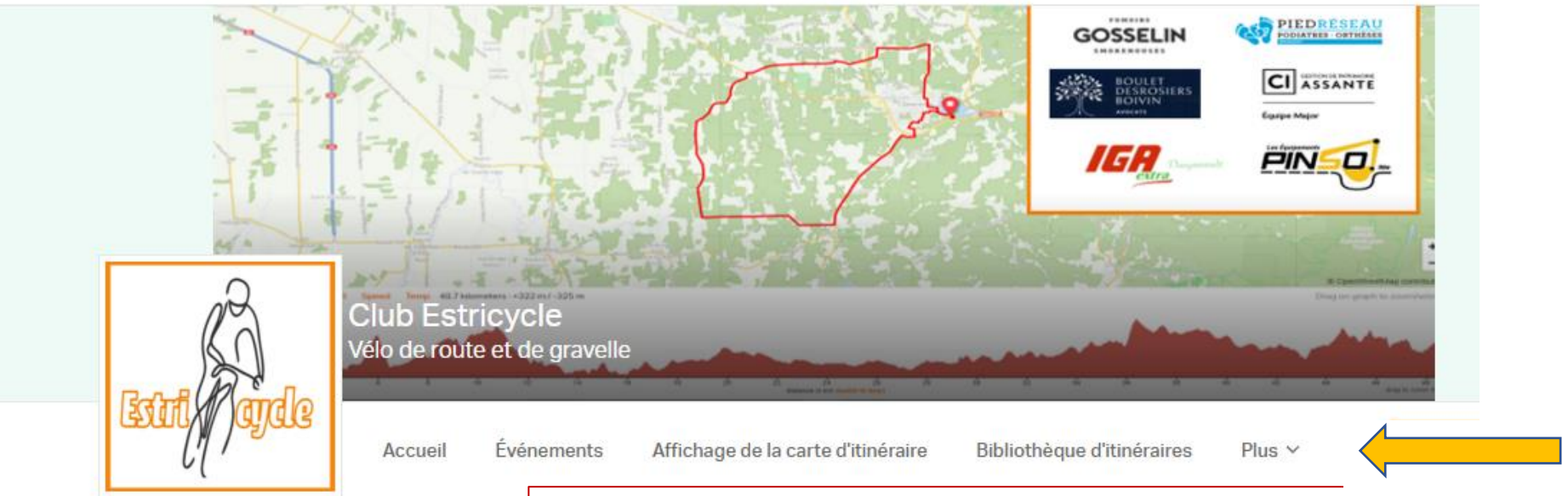

Accueil: Pour revenir à cette page

#### **NOTRE MISSION**

Événements: Pour consulter le calendrier des événements du club Affichage de la carte d'itinéraire: Carte avec tous les parcours par région Bibliothèque d'itinéraires: Pour accéder au catalogue des parcours du club Plus: Pour accéder à différentes fonctionnalités

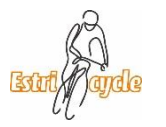

Le club Estricycle a pour mission de créer un environnement favorable et un engouement pour le vélo de route. Le club veut faciliter et promouvoir le dépassement de ses membres à l'intérieur d'une atmosphère de franche raderie. Le club vise à permettre à ses membres de rouler en respect de leur habileté et de leur aspiration afin

**CONTACT US** 

Michael McKee

## Section du Club Estricycle

• À l'aide d'un iPhone:

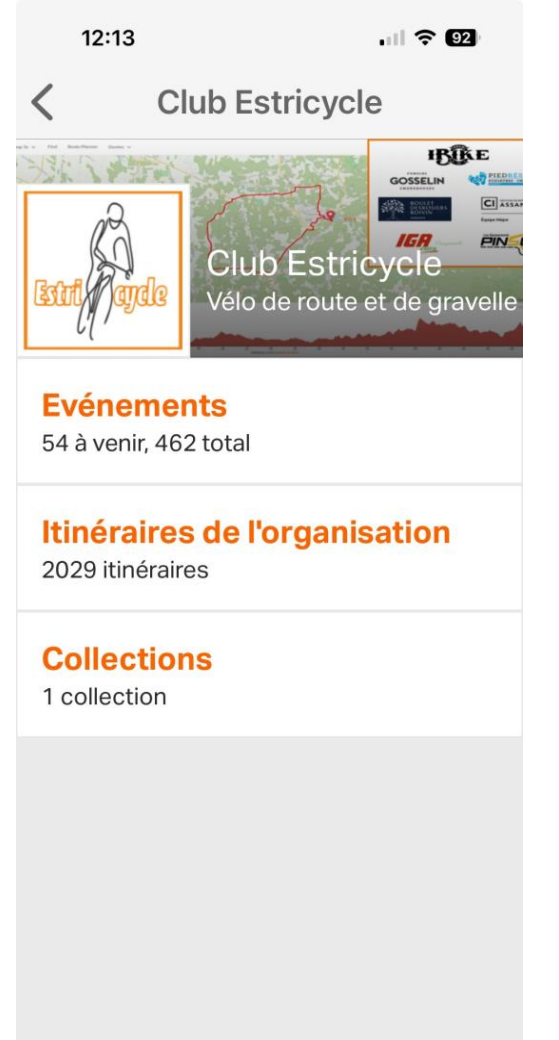

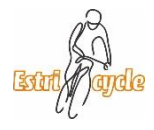

# Événements du Club

• À l'aide d'un l'ordinateur :

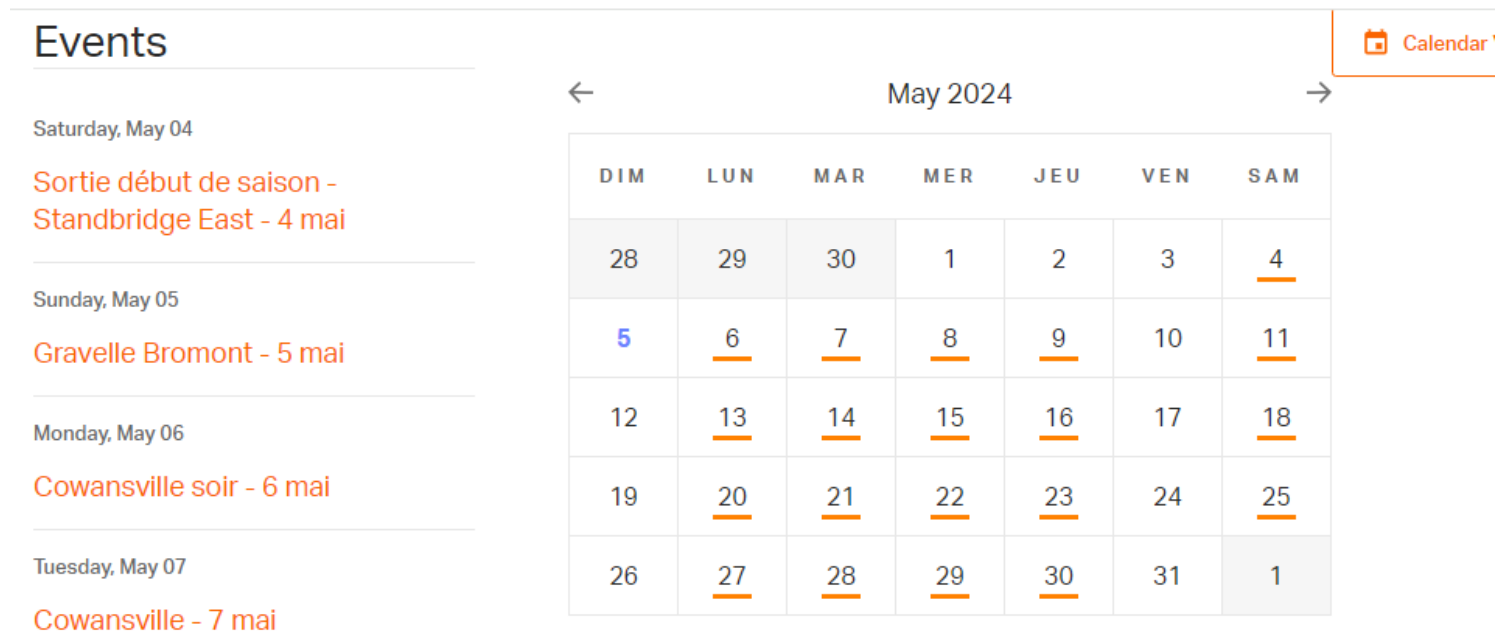

Wednesday, May 08

Gravelle Dunham - 8 mai

Thursday, May 09

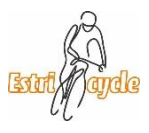

Roxton Pond-9 mai

# Événements du Club

• À l'aide d'un iPhone:

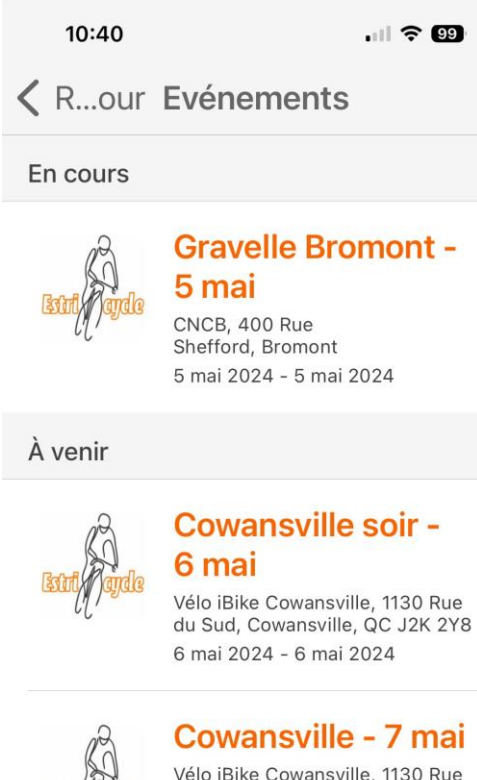

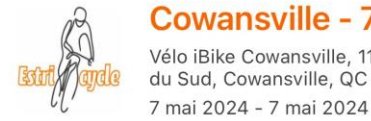

Vélo iBike Cowansville, 1130 Rue du Sud, Cowansville, QC J2K 2Y8

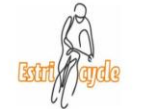

#### **Gravelle Dunham -**8 mai

Hotel de ville de Dunham, 3777 Principale, Dunham, Qc 8 mai 2024 - 8 mai 2024

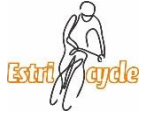

# Sortie du 7 mai 2024

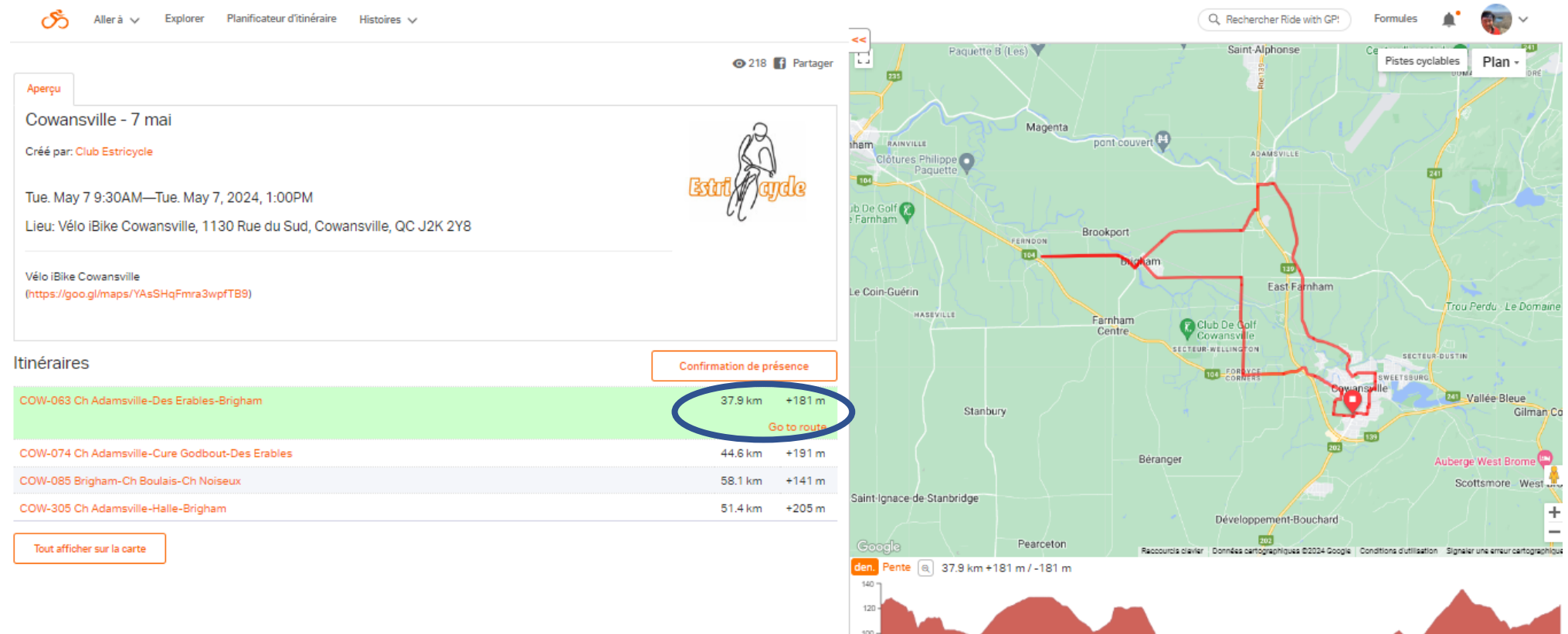

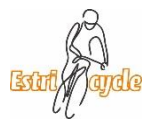

#### Sortie du 7 mai 2024

• À l'aide d'un iPhone:

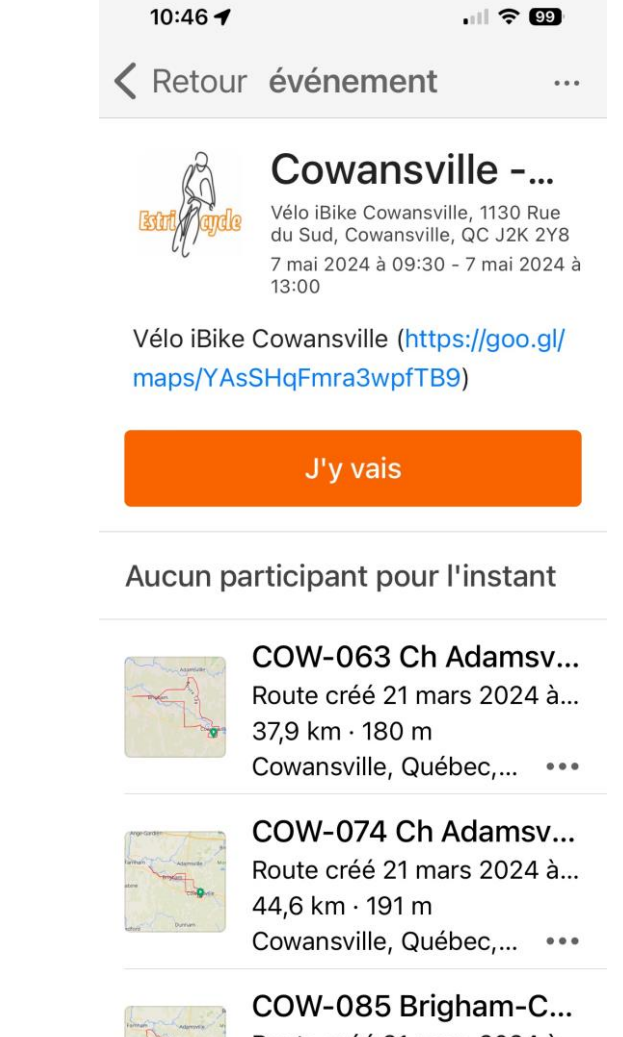

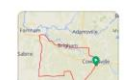

Route créé 21 mars 2024 à...

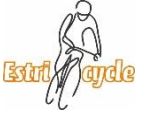

#### Détails du parcours • À l'aide d'un l'ordinateur :

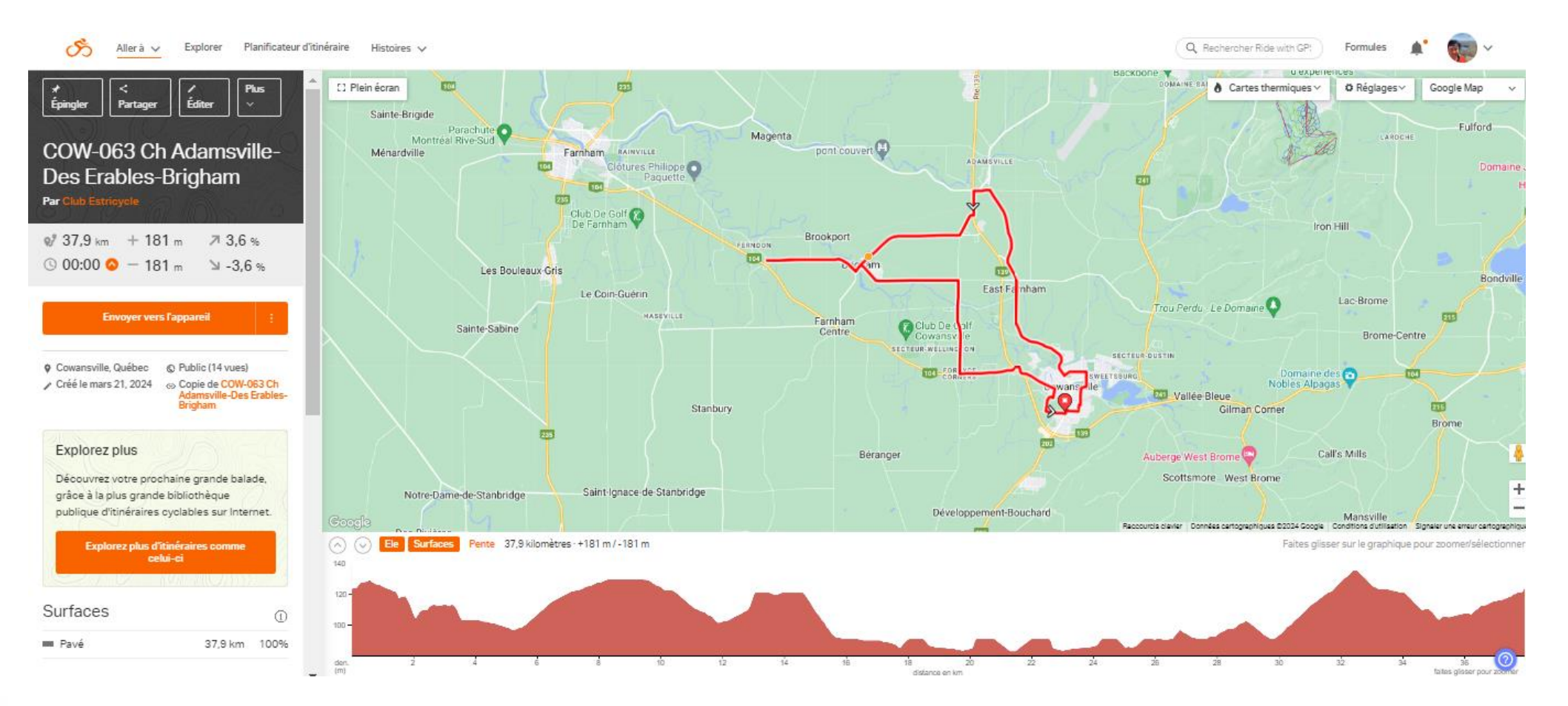

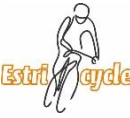

### Détails du parcours

• À l'aide d'un iPhone:

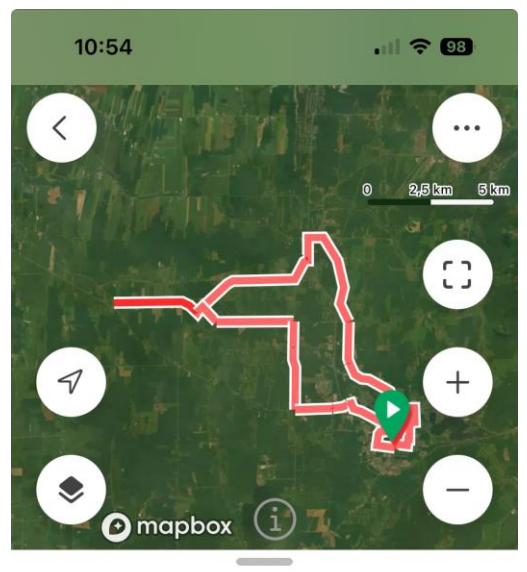

#### **COW-063 Ch Adamsville-Des** Erables-Brigham

Route créé 21 mars 2024 à 09:07 par Club Estricycle

 $37,9$  km  $180$  m

100 % pavé

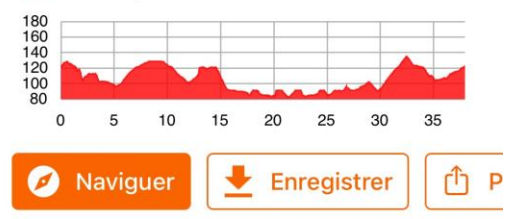

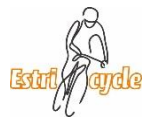

#### Comment utiliser les parcours

- **1. Directement sur un cellulaire (iPhone, Android etc.)**
- 2. Appareil Garmin 1030 Plus compatible qui permettent le transfert du cellulaire au Garmin sans manipulation
- 3. En transférant les parcours sur les Garmin anciennes générations à l'aide d'un ordinateur
- 4. Appareils Garmin Compatible avec l'application CIQ. Widget ajouter sur Garmin Connect qui permet d'éviter l'utilisation d'un ordinateur.
	- Edge 1000 **Edge Explore 1000**
	- Edge 1030 Edge 1030 Bontrager
	- Edge 820 Edge Explore 820
	- Edge 830 Edge 520
	- Edge 520 plus Edge 530

• Voir les instructions sur le site Web du club dans la section Prochaines sorties Document de référence

## Télécharger le parcours pour utilisation sur un cellulaire

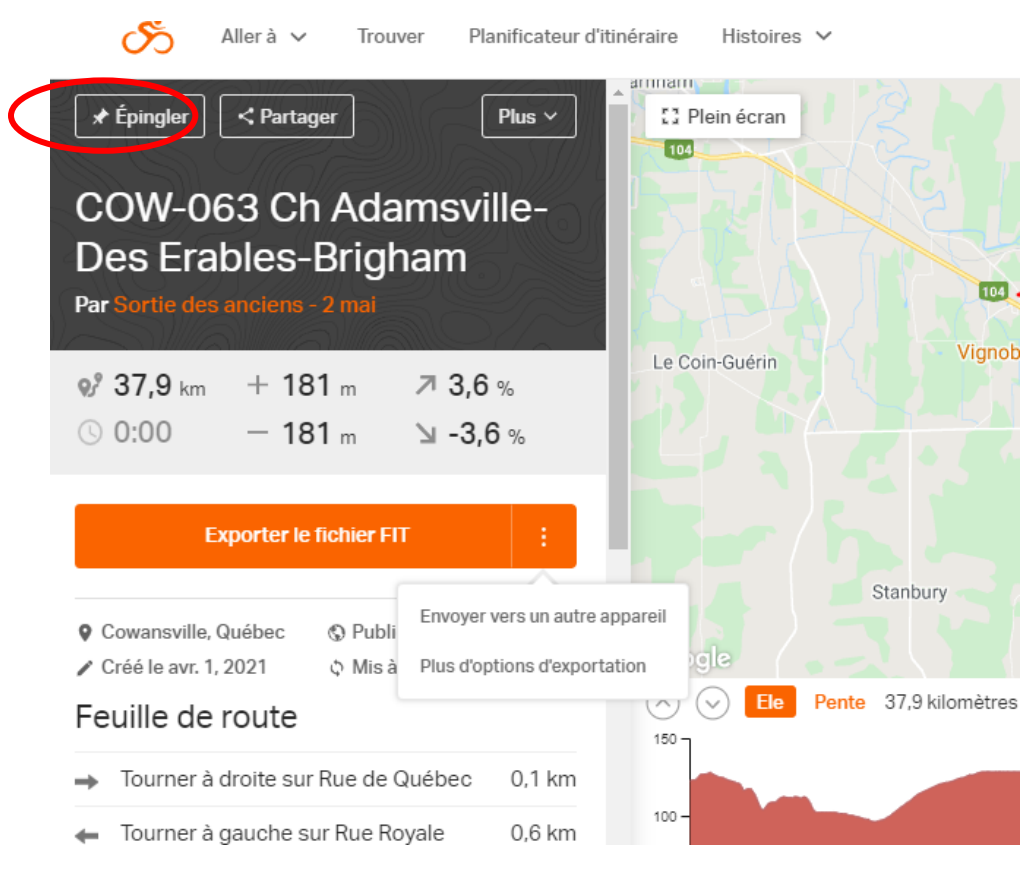

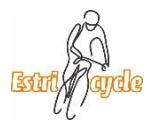

## Télécharger le parcours à l'aide d'un iPhone

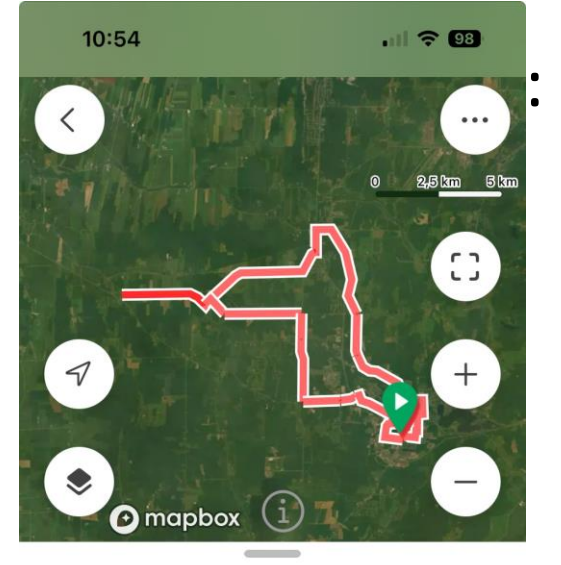

#### **COW-063 Ch Adamsville-Des** Erables-Brigham

Route créé 21 mars 2024 à 09:07 par Club Estricycle

37,9 km  $180 m$ 

100 % pavé

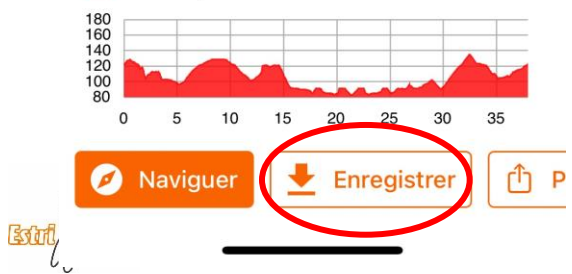

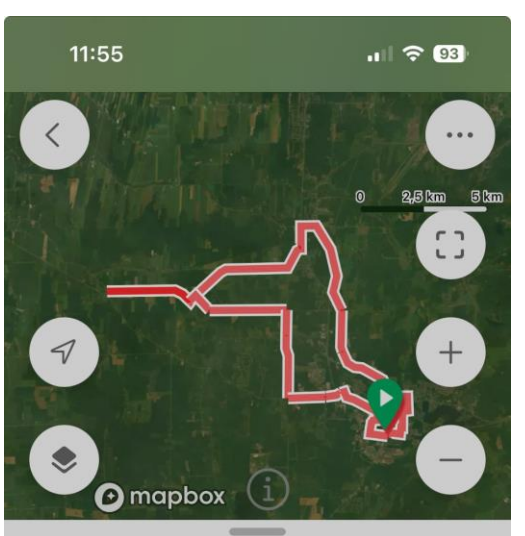

**COW-063 Ch Adamsville-Des** Erables-Brigham Route créé 21 mars 2024 à 09:07 par Club Estricycle 37,9 km  $180 m$ **O** Téléchargé Télécharger pour hors ligne

Enregistrer dans épinglé

**Annuler** 

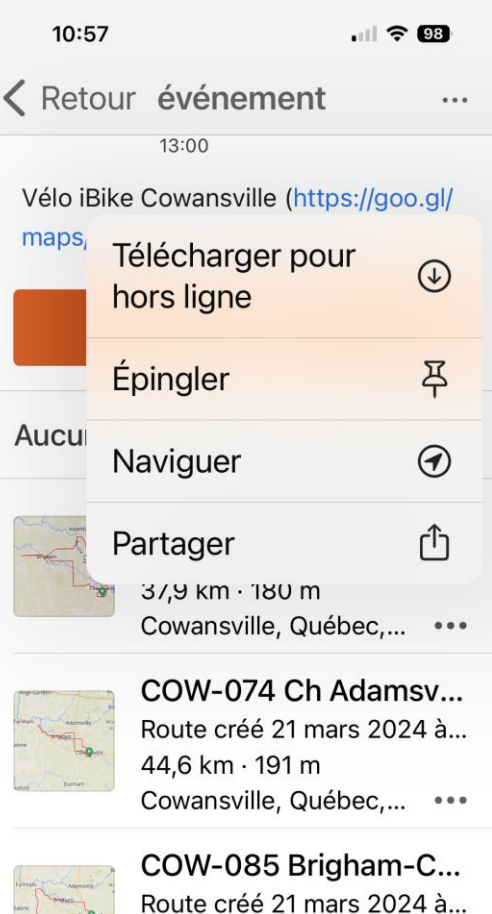

58,0 km · 141 m

Cowansville, Québec,... •••

COW-305 Ch Adamsy...

R<del>oute créé 1 aoû</del>t 2022 à 1...

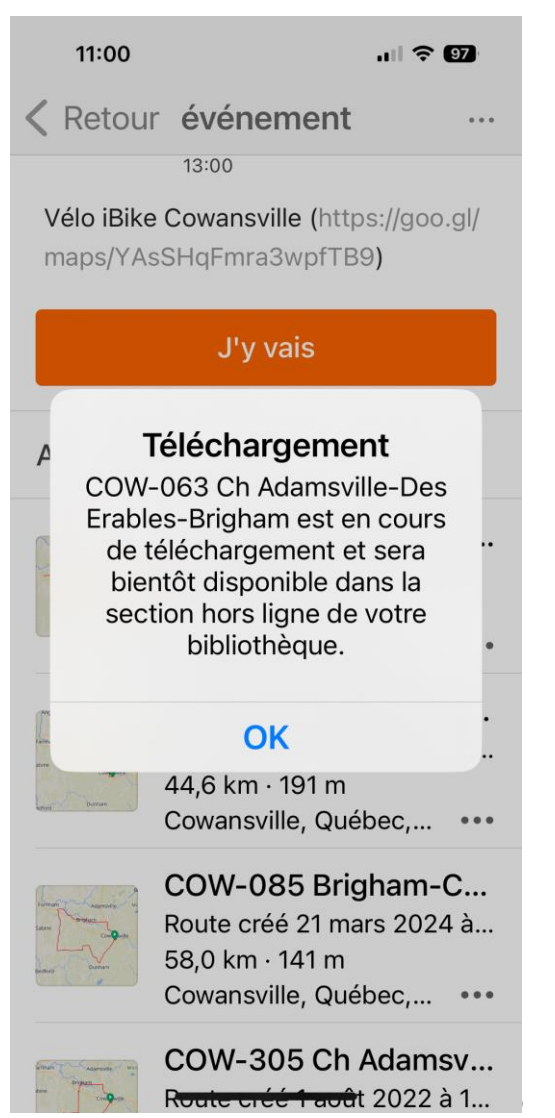

## Utiliser le parcours

20:49 $\blacktriangleright$ 

• À l'aide d'un iPhone:

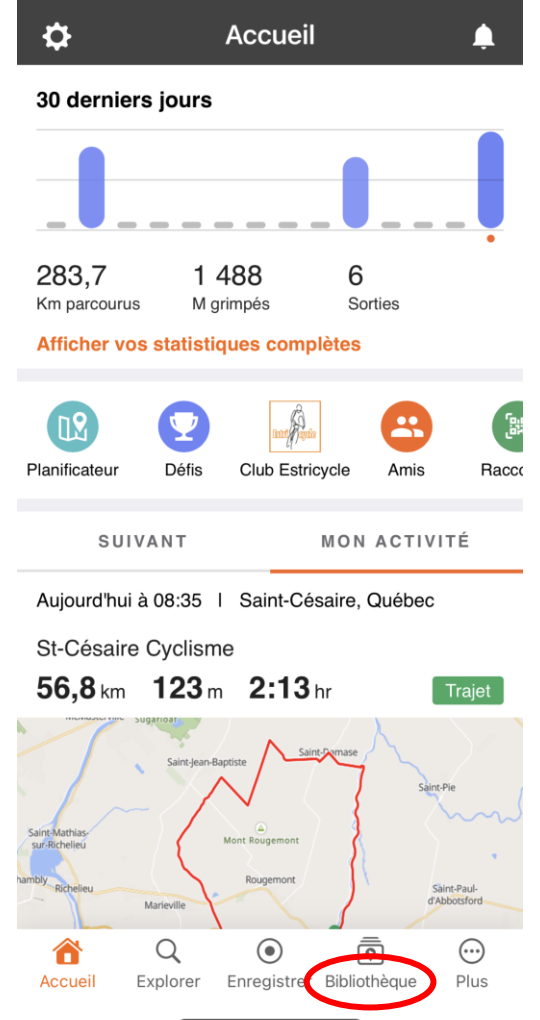

 $|| \hat{\mathbf{z}}|| \hat{\mathbf{z}}||$ 

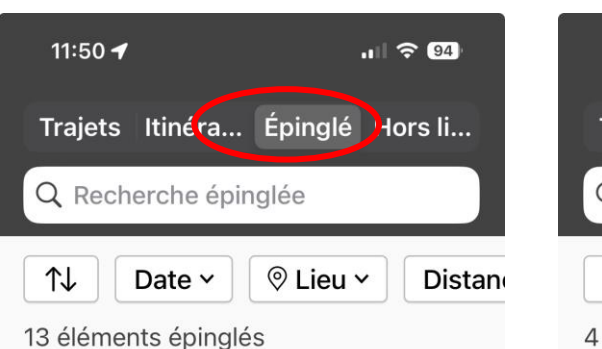

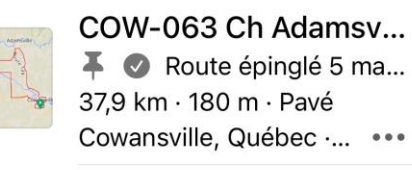

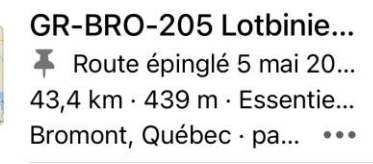

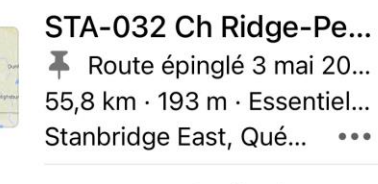

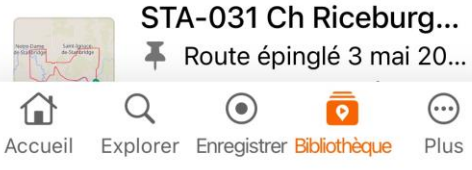

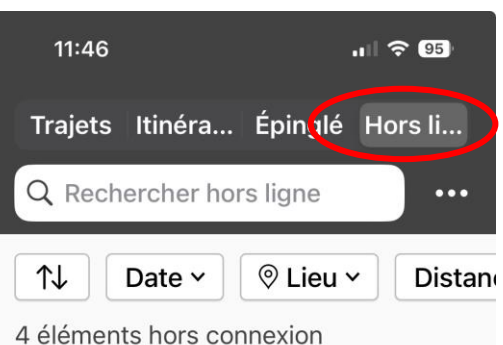

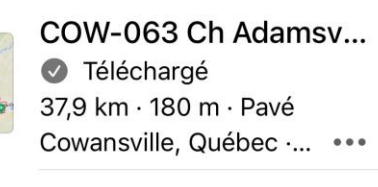

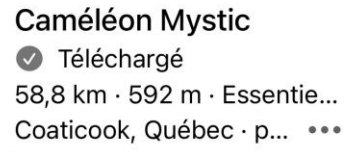

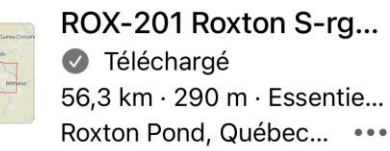

6

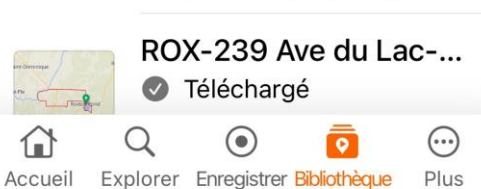

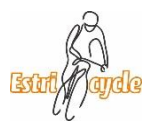

#### Utilisation du parcours

• À l'aide d'un iPhone:

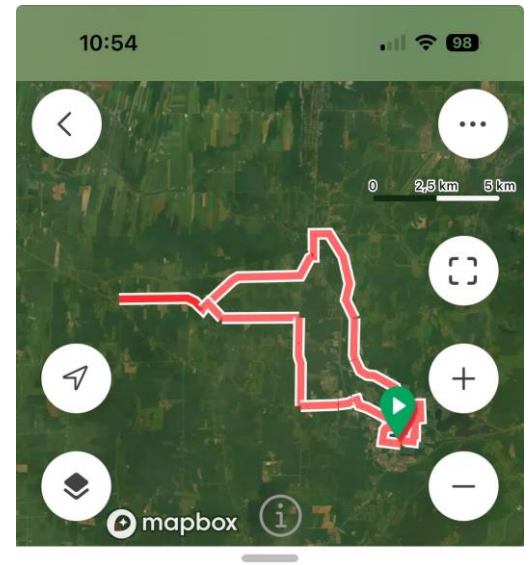

**COW-063 Ch Adamsville-Des** Erables-Brigham

Route créé 21 mars 2024 à 09:07 par Club Estricycle

 $37,9$  km  $180$  m

100 % pavé

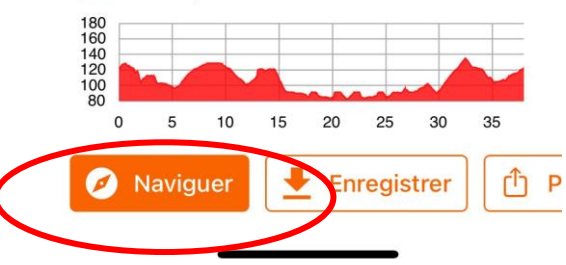

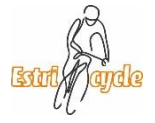

#### Comment utiliser les parcours

- 1. Directement sur un cellulaire (iPhone, Android etc.)
- **2. Appareil Garmin 1030 Plus compatible qui permettent le transfert du cellulaire au Garmin sans manipulation**
- 3. En transférant les parcours sur les Garmin anciennes générations à l'aide d'un ordinateur
- 4. Appareils Garmin Compatible avec l'application CIQ. Widget ajouter sur Garmin Connect qui permet d'éviter l'utilisation d'un ordinateur.
	- Edge 1000 **Edge Explore 1000**
	- Edge 1030 Edge 1030 Bontrager
	- Edge 820 Edge Explore 820
	- Edge 830 Edge 520
	- Edge 520 plus Edge 530

• Voir les instructions sur le site Web du club dans la section Prochaines sorties Document de référence

## Connecter les applications RWGPS et Garmin connect

• À l'aide d'un l'ordinateur : étape nécessaire une seule fois

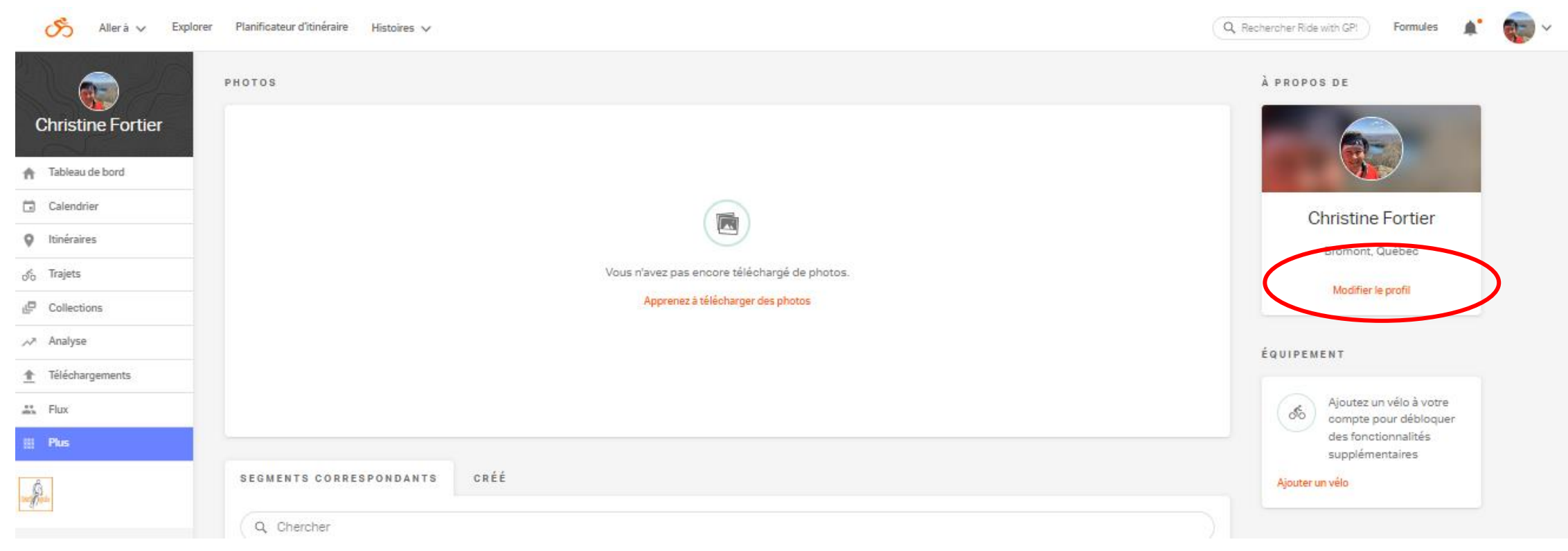

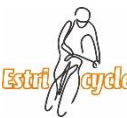

## Connecter Application RWGPS et Garmin connect

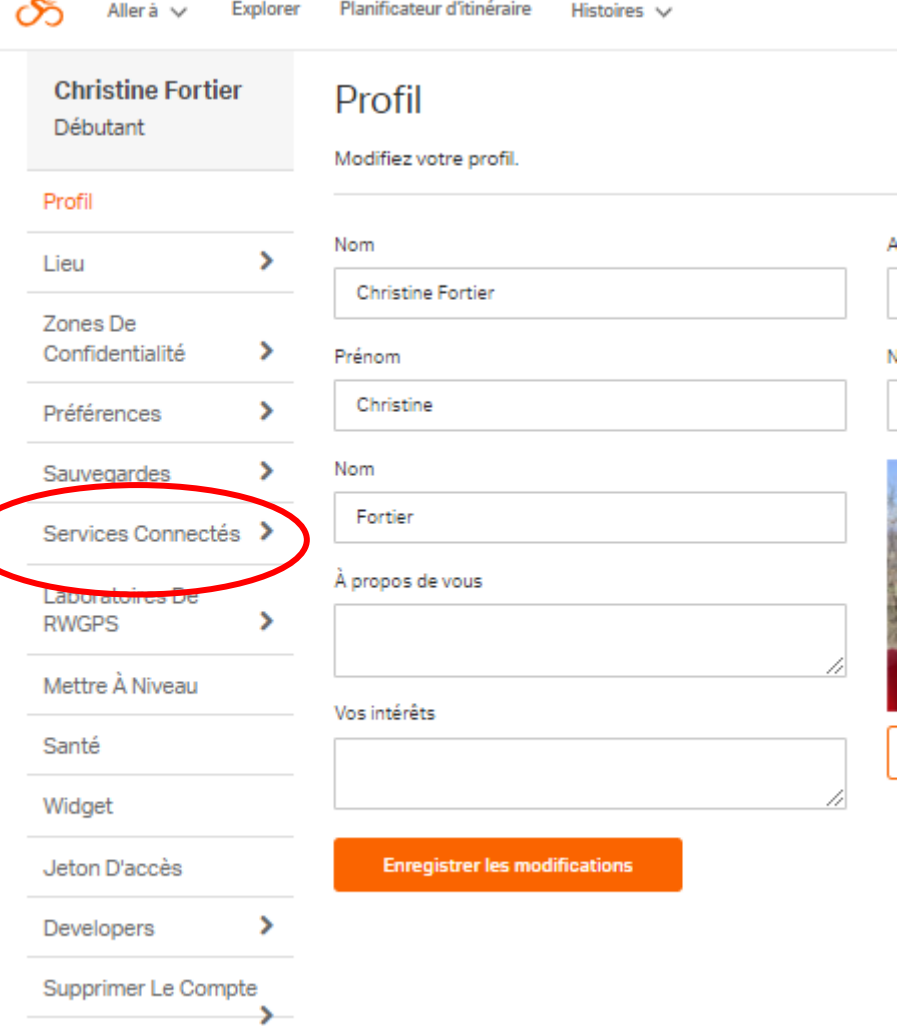

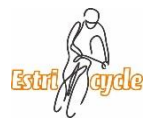

## Connecter Application RWGPS et Garmin connect

• À l'aide d'un l'ordinateur :

Explorer Planificateur d'itinéraire Histoires گت Aller  $a \vee$ **Christine Fortier** Services connectés Débutant Synchronisez sans fil les traiets et itinéraires sur vos appareils et services.  $\rightarrow$ Profil **Garmin Connect** Strava  $\rightarrow$ Lieu Transférez en toute transparence vos itinéraires et vos données de conduite entre Connectez votre compte Ride with GPS à votre compte Strava et nous Zones De votre appareil Garmin et votre compte Ride with GPS. Épinglez vos itinéraires pour un téléchargerons automatiquement vos trajets sur Strava. Profitez de la meilleure Confidentialité  $\rightarrow$ accès instantané sur vos appareils et synchronisez vos données de parcours navigation vocale de sa catégorie, des cartes hors ligne et de la prise en charge des enregistrées sur votre compte, sans fil. capteurs Bluetooth dans l'application Ride with GPS, tout en ayant la possibilité  $\rightarrow$ Préférences d'obtenir des félicitations lorsque le sortie est automatiquement synchronisé avec votre compte Strava. Connecté à Garmin.  $\rightarrow$ Sauvegardes Connect with **STRAWA** Apprenez à synchroniser Dissocier le compte Services Connectés Laboratoires De Wahoo Relive  $\overline{\phantom{a}}$ **RWGPS** Avec Relive, vous pouvez créer des vidéos en 3D à partir de vos parcours à vélo dans Synchronisez sans fil votre bibliothèque d'itinéraires à vélo avec les appareils Mettre À Niveau votre compte Ride with GPS. Après avoir connecté votre compte Relive, toute sortie ELEMNT et ELEMNT Bolt pour accéder rapidement et parcourir vos itinéraires avec que vous enregistrez avec notre application mobile ou que vous téléchargez sur le des instructions détaillées. Lorsque vous avez terminé, votre appareil Wahoo Santé site Web de Ride with GPS est disponible sur Relive, prêt à vous permettre de créer et télécharge votre sortie sur votre compte Ride with GPS dès que vous vous connectez de partager des vidéos de vos aventures. à un réseau Wi-Fi. Widget Connect with Relive Connect with wahoo Jeton D'accès Developers Hammerhead Synchronisez sans fil les itinéraires, les séances d'entraînement et les données de Supprimer Le Compte  $\rightarrow$ performance entre vos appareils Hammerhead Karoo et Karoo 2 et votre compte Ride with GPS à l'aide du tableau de bord Hammerhead.io

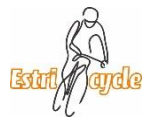

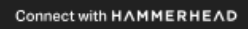

#### Connecter Application RWGPS et Garmin connect

• Lorsque la connexion est établie entre les deux applications, dès que vous épinglé un parcours dans RWGPS, il va se synchroniser avec le Garmin. Il se peut que vous deviez fermer puis ouvrir de nouveau votre Garmin afin d'établir la connexion.

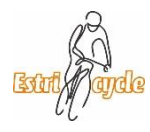

#### Comment utiliser les parcours

- 1. Directement sur un cellulaire (iPhone, Android etc.)
- 2. Appareil Garmin 1030 Plus compatible qui permettent le transfert du cellulaire au Garmin sans manipulation
- **3. En transférant les parcours sur les Garmin anciennes générations à l'aide d'un ordinateur**
- 4. Appareils Garmin Compatible avec l'application CIQ. Widget ajouter sur Garmin Connect qui permet d'éviter l'utilisation d'un ordinateur.
	- Edge 1000 **Edge Explore 1000**
	- Edge 1030 Edge 1030 Bontrager
	- Edge 820 Edge Explore 820
	- Edge 830 Edge 520
	- Edge 520 plus Edge 530

• Voir les instructions sur le site Web du club dans la section Prochaines sorties Document de référence

## Télécharger le parcours pour transfert vers un Garmin (ancienne version)

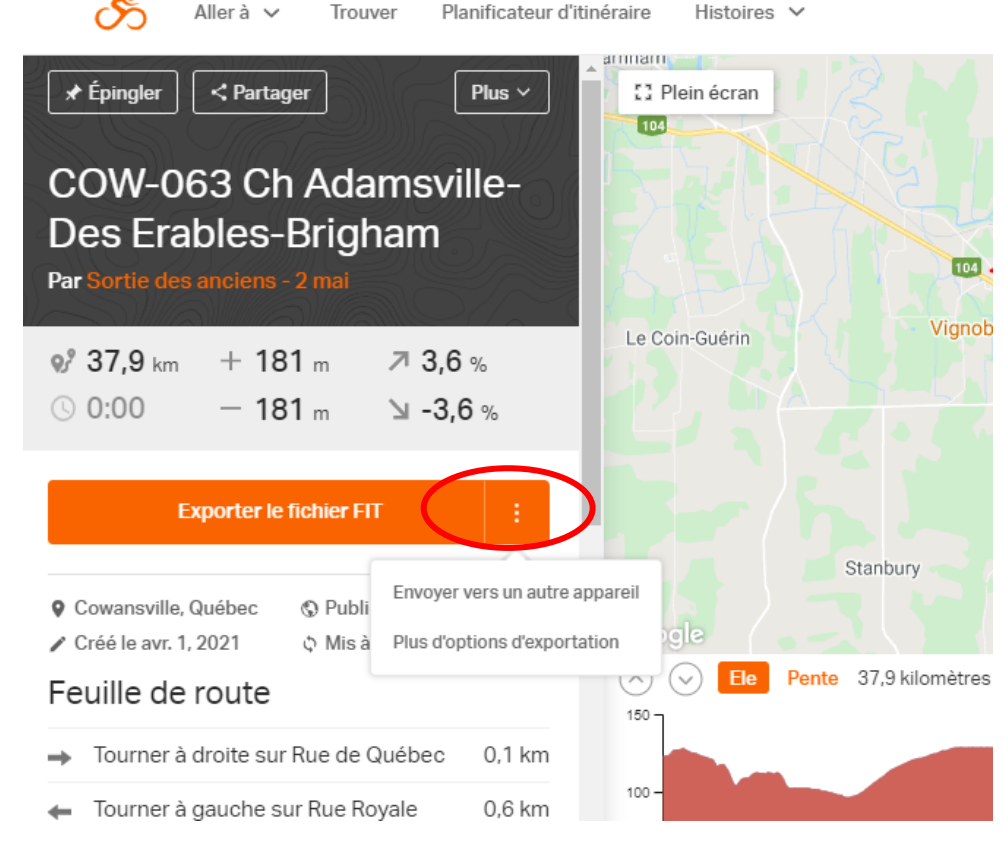

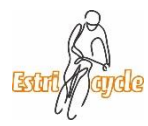

#### Télécharger le parcours

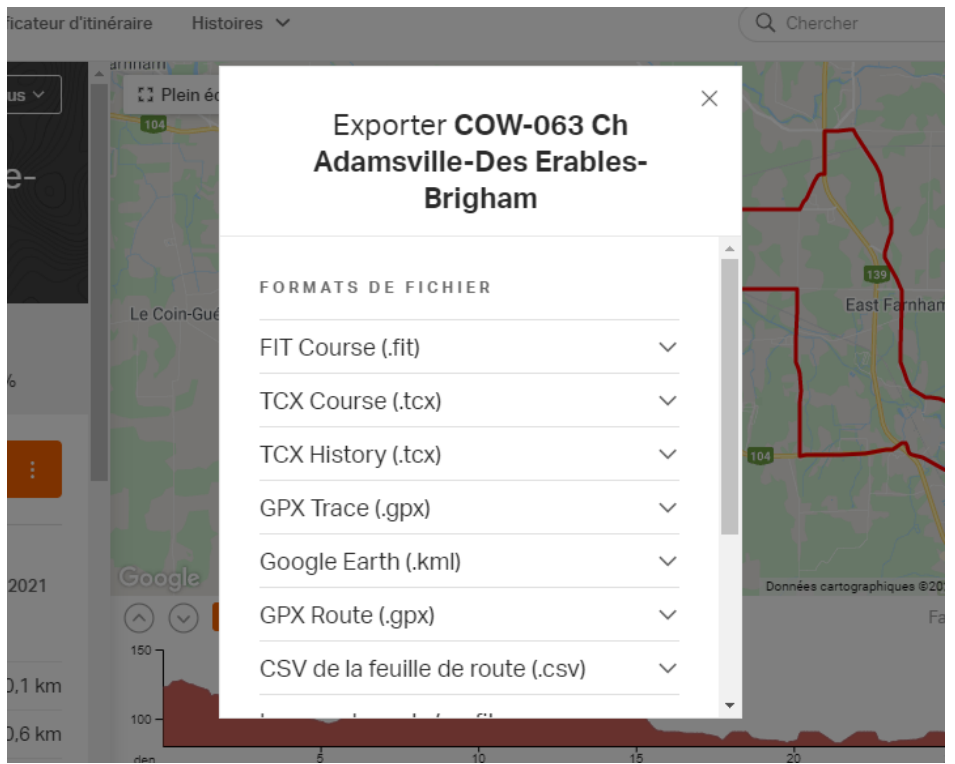

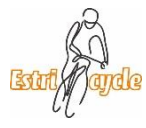

#### Télécharger le parcours

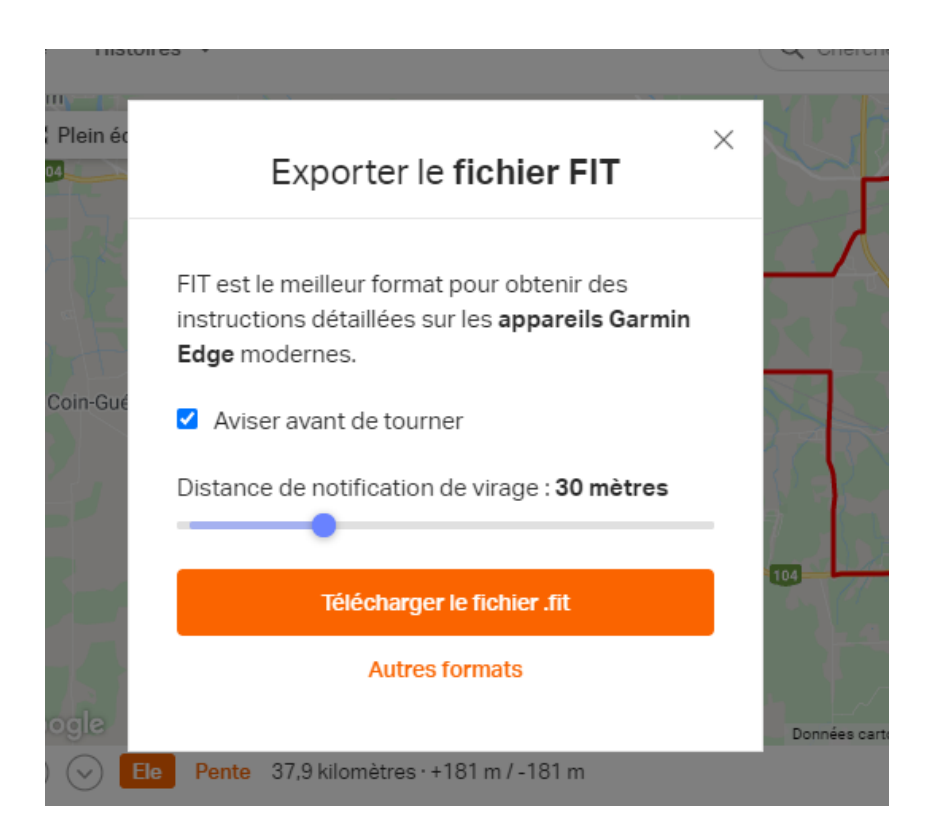

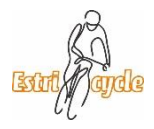

#### Télécharger le parcours

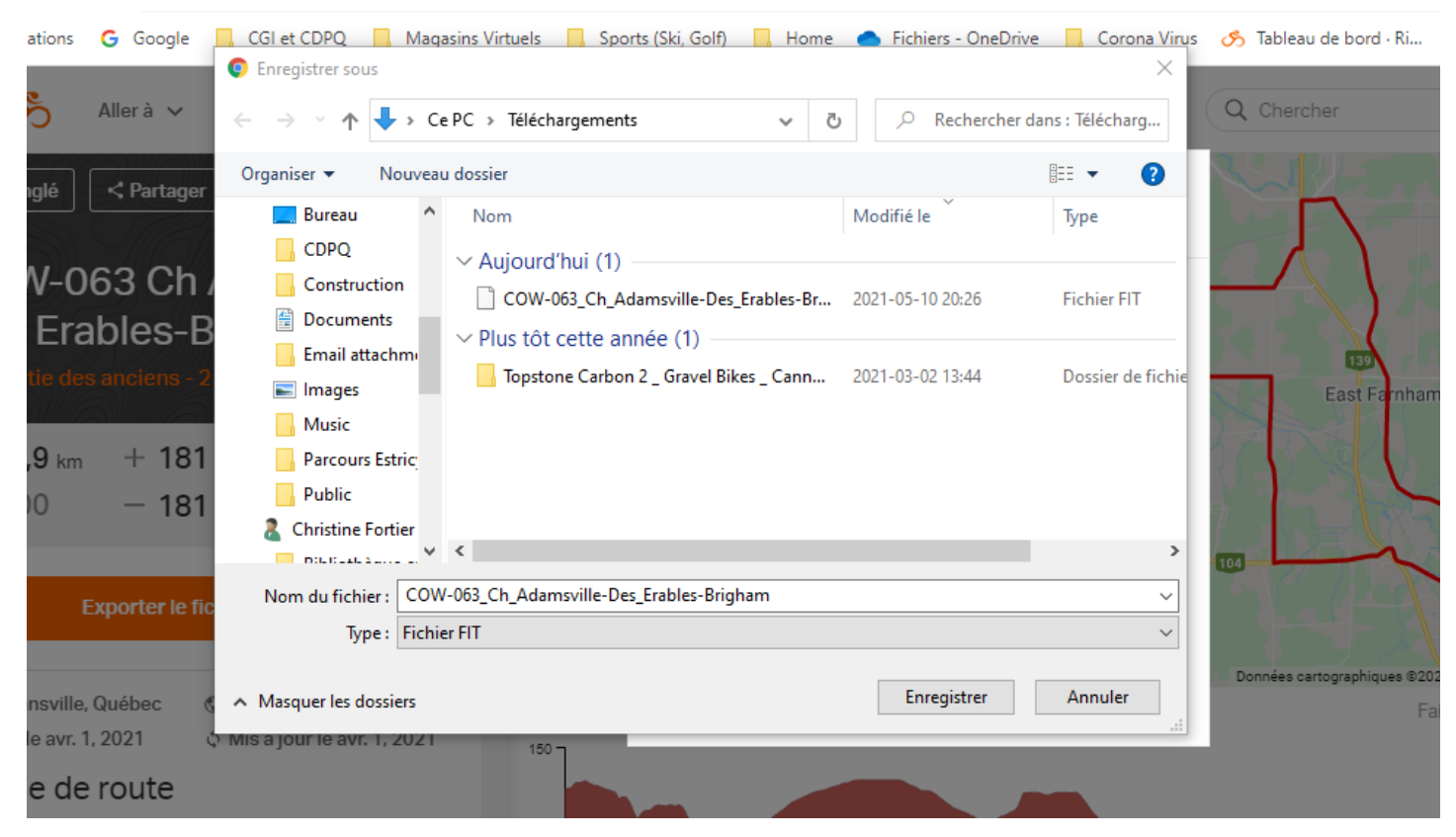

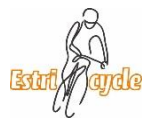

## Télécharger le parcours de l'ordinateur vers un Garmin

• Branché votre Garmin à votre ordinateur, ouvrir l'explorateur de fichier et copier le fichier téléchargé dans le répertoire New Files de votre Garmin:

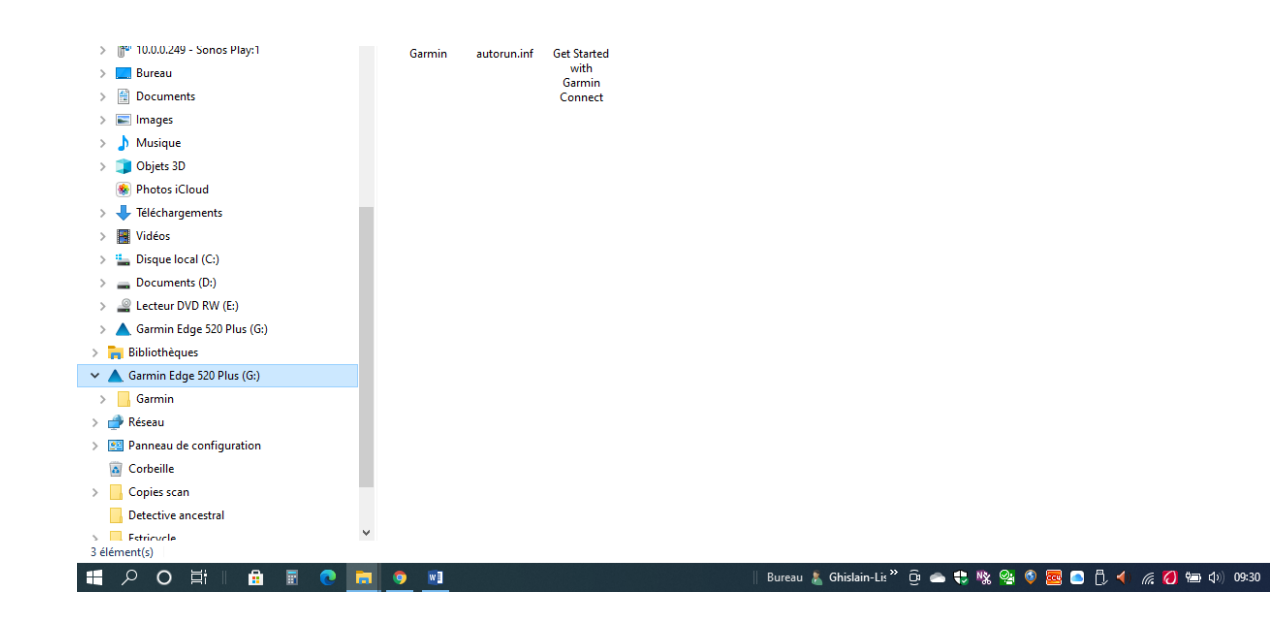

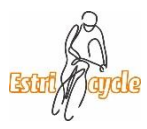

## Télécharger le parcours de l'ordinateur vers un Garmin

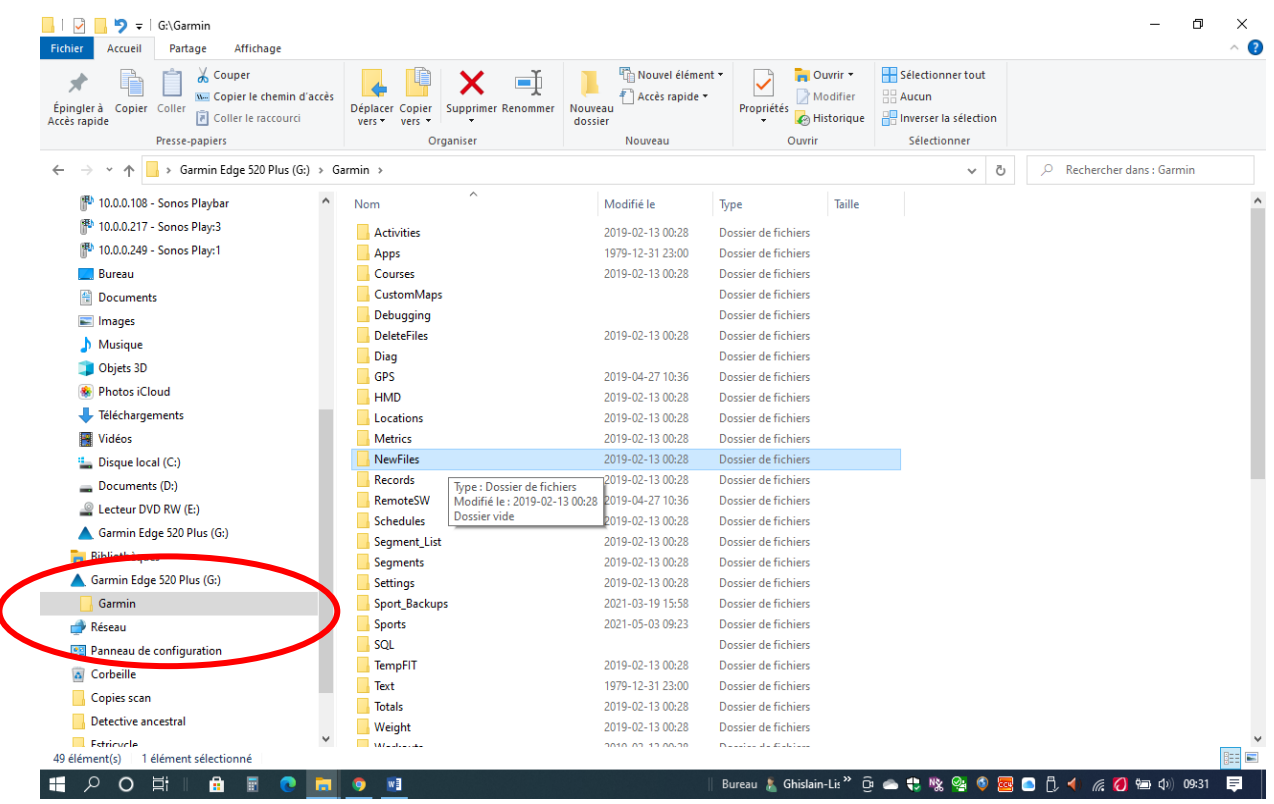

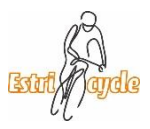

### Consulter la bibliothèque des parcours du Club dans RWGPS

• À l'aide d'un l'ordinateur :

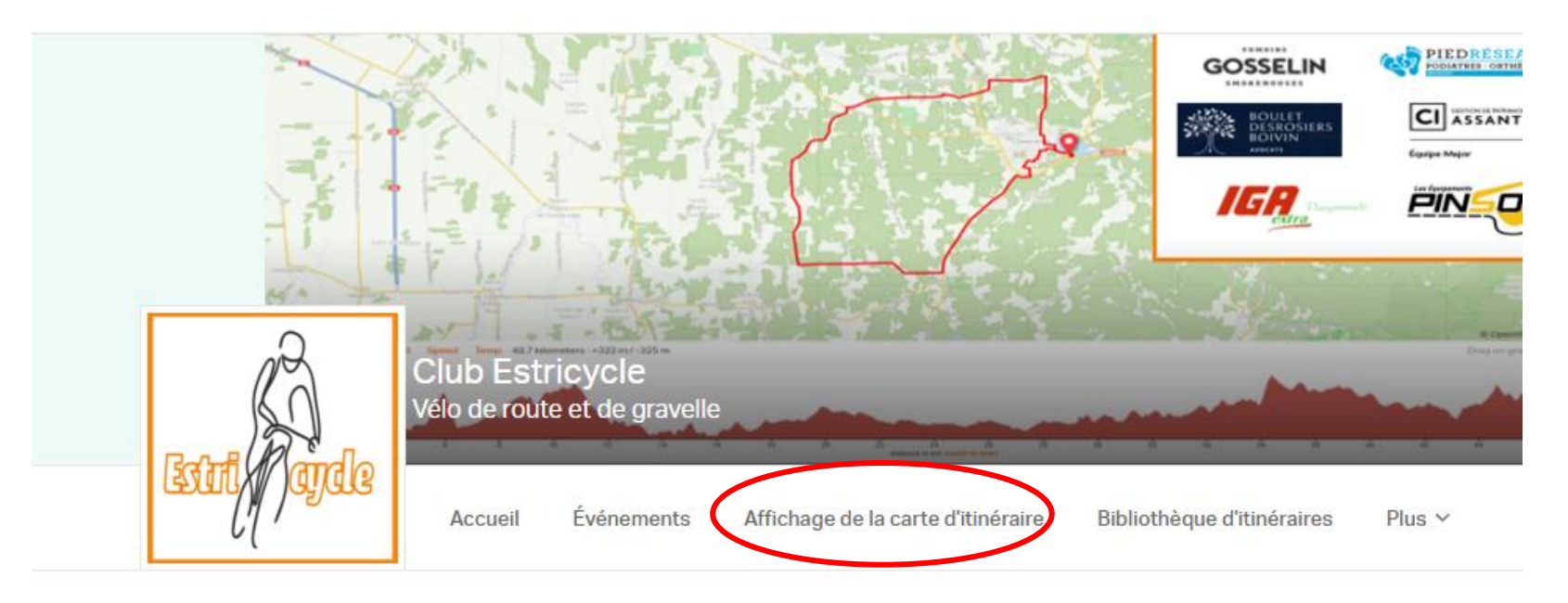

**Edit description** 

FOL

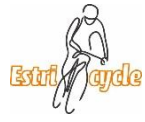

#### Affichage de la carte d'itinéraire Club Estricycle • À l'aide d'un l'ordinateur :

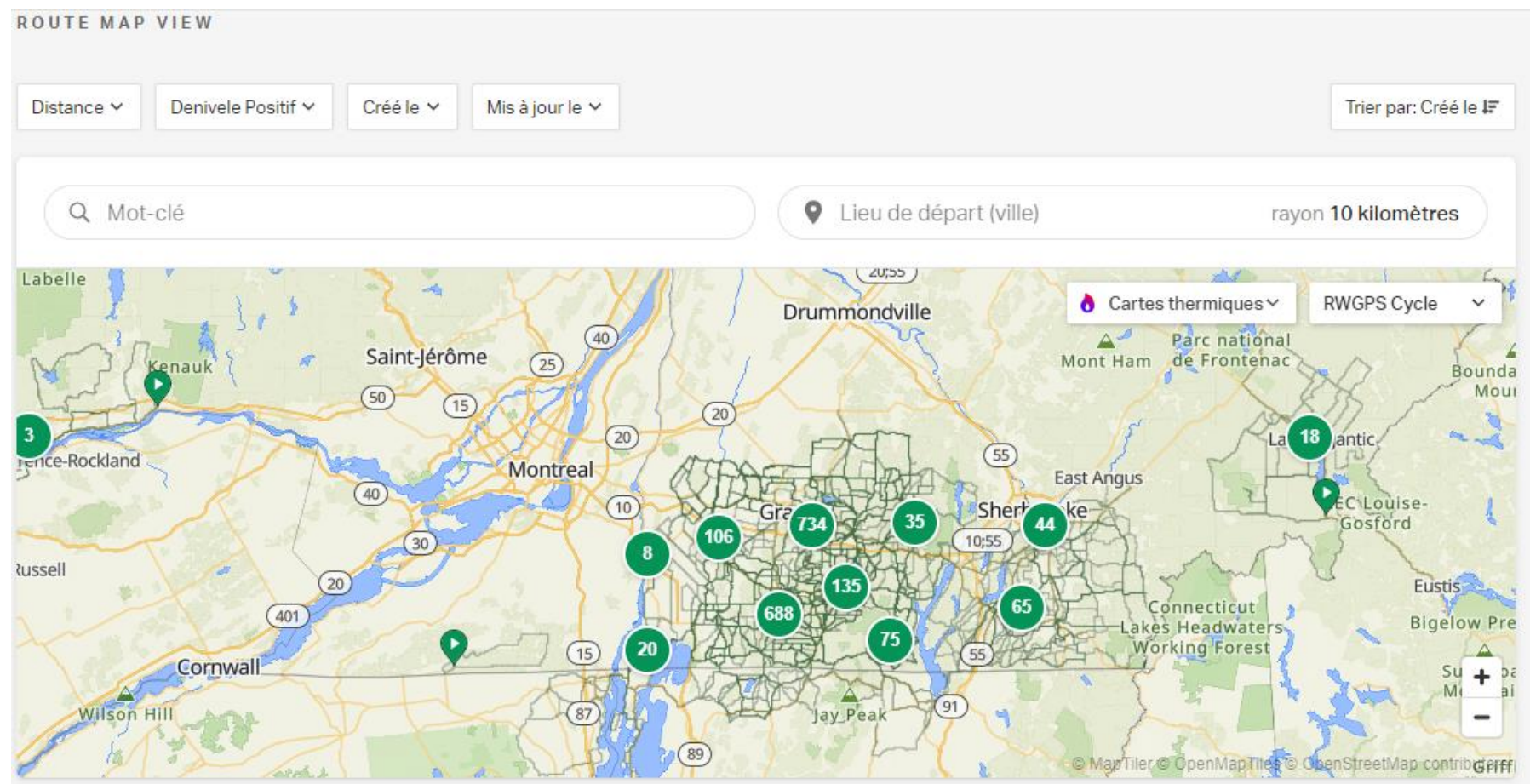

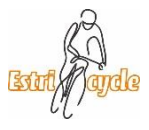

### Consulter la bibliothèque des parcours du Club dans RWGPS

• À l'aide d'un l'ordinateur :

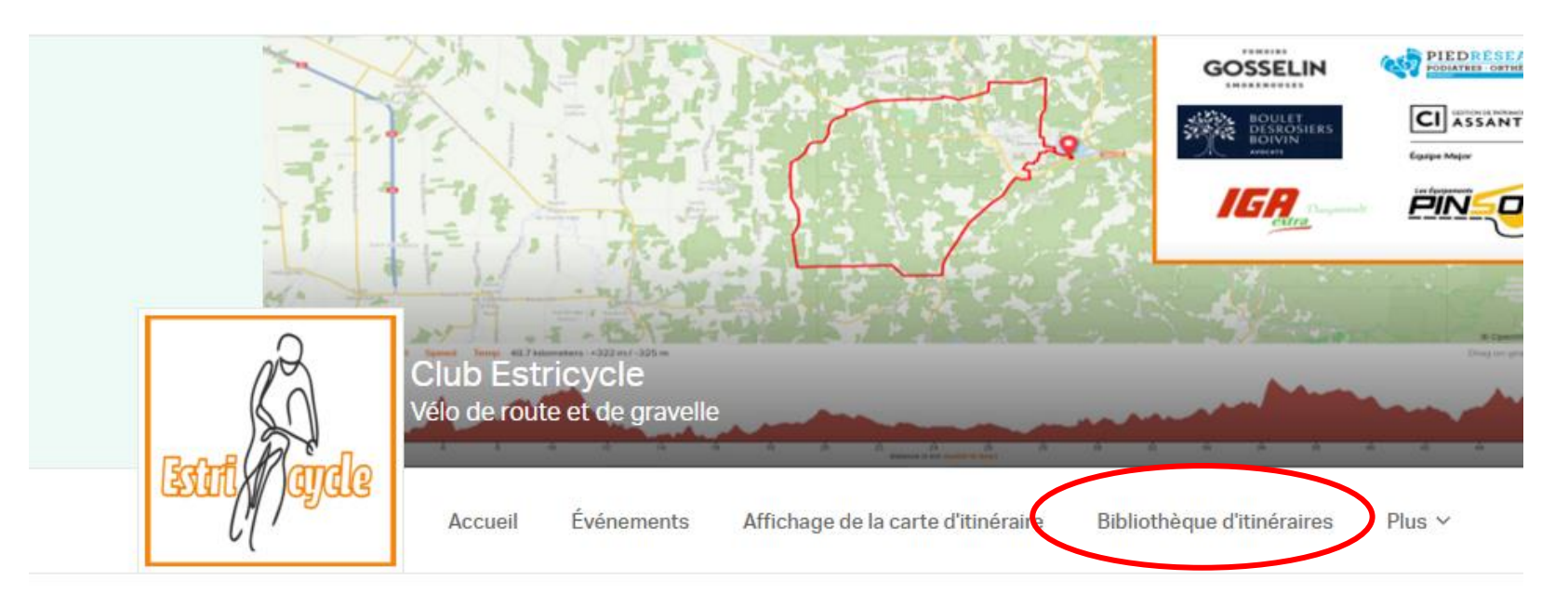

**Edit description** 

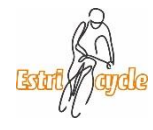

#### Consulter la bibliothèque des parcours du Club dans RWGPS  $12:13$  $|||$   $\hat{ }$   $\hat{ }$

• Sur un iPhone:

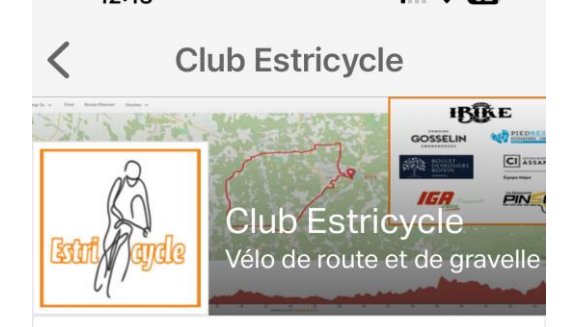

**Evénements** 54 à venir, 462 total

Itinéraires de l'organisation 2029 itinéraires

**Collections** 1 collection

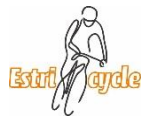

#### Parcours du Club

• À l'aide d'un l'ordinateur :

COW-016 (Le golf de Farnha...

Route

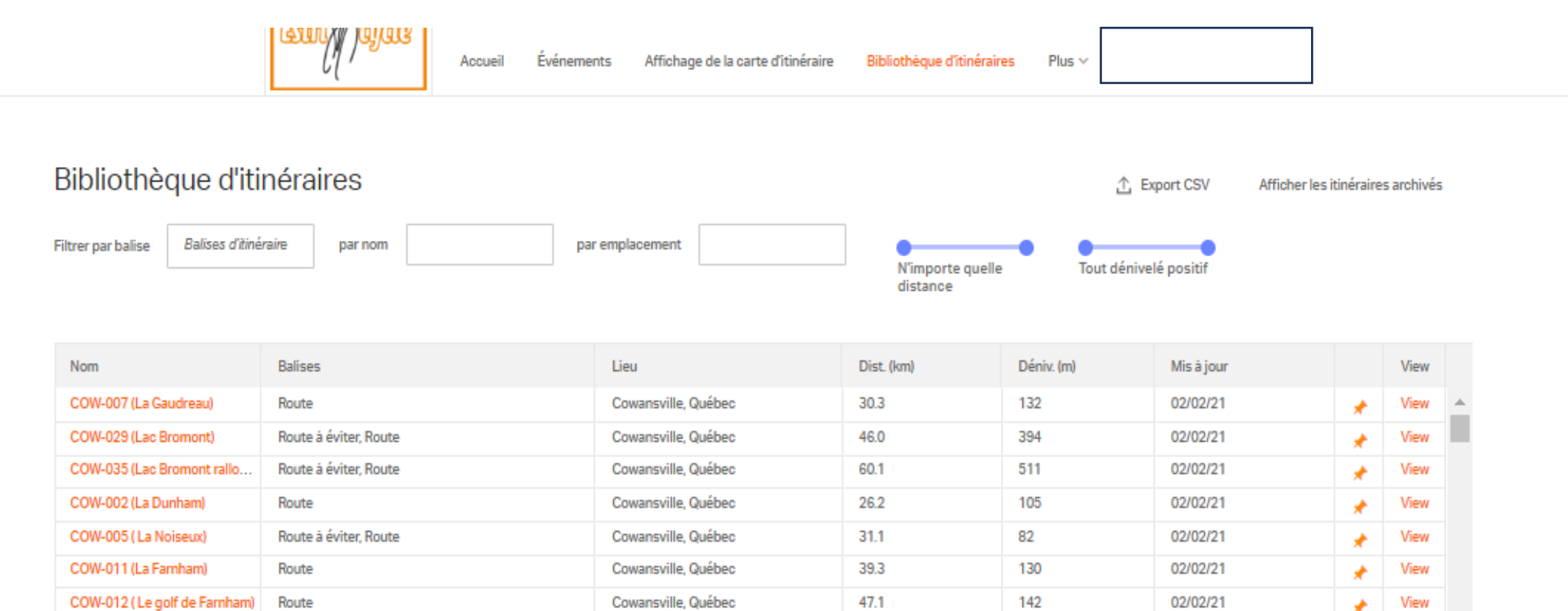

50.3

150

02/02/21

Cowansville, Québec

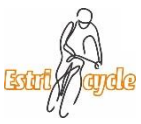

View

۰

#### Parcours du Club

• À l'aide d'un iPhone:

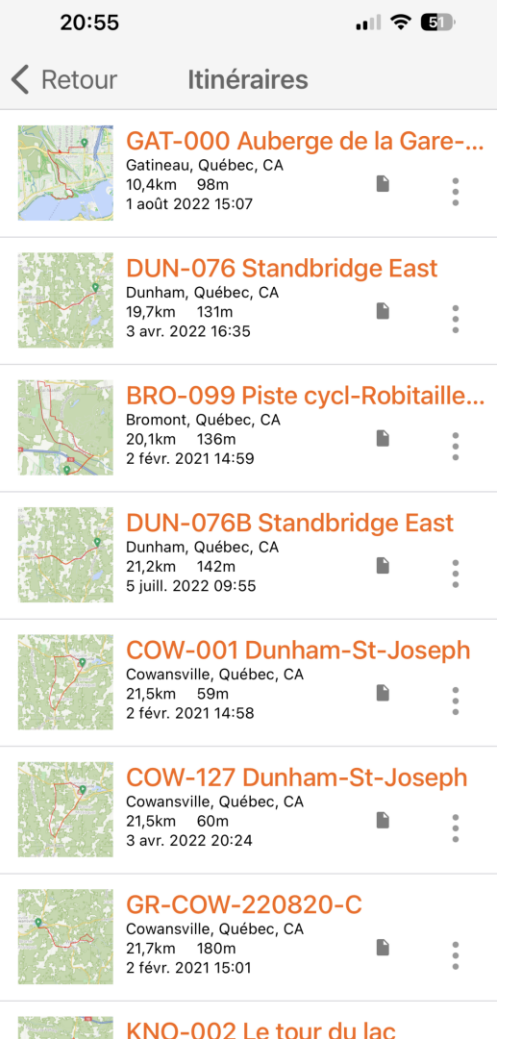

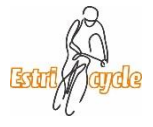

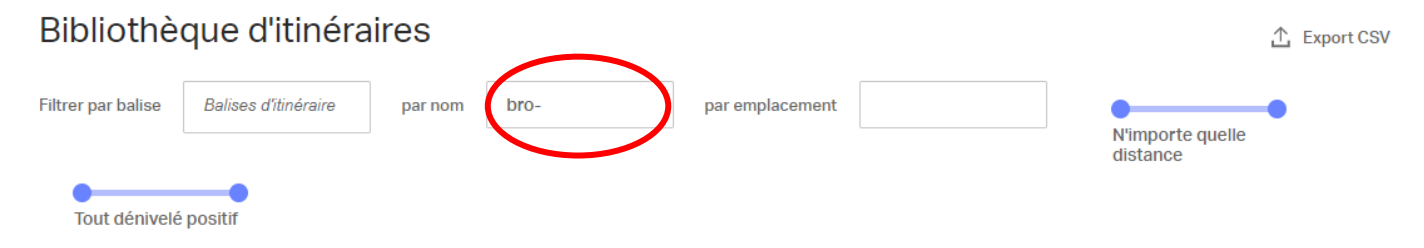

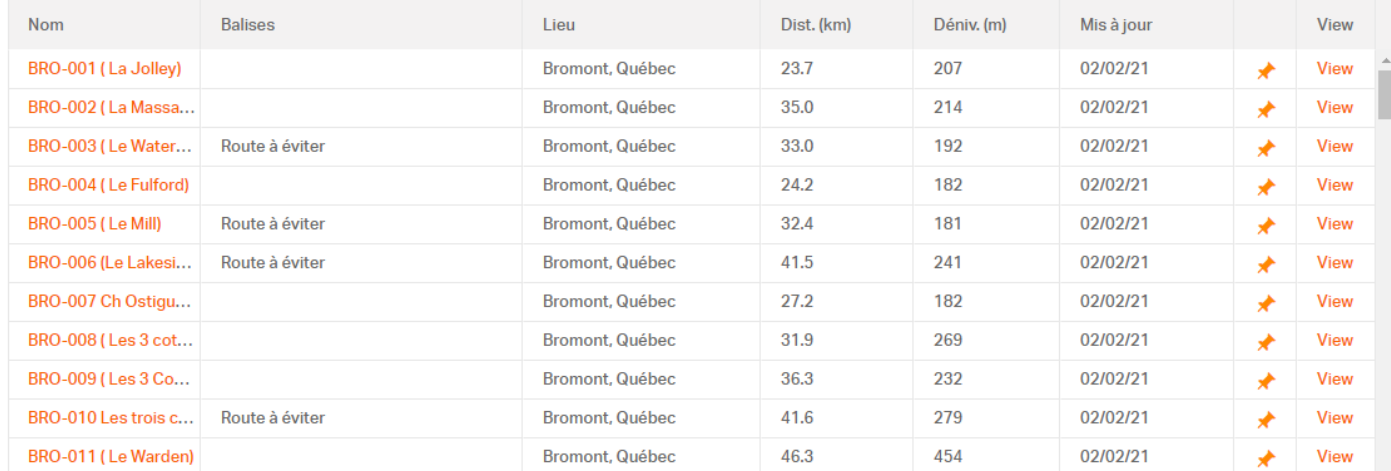

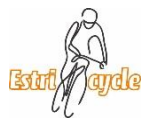

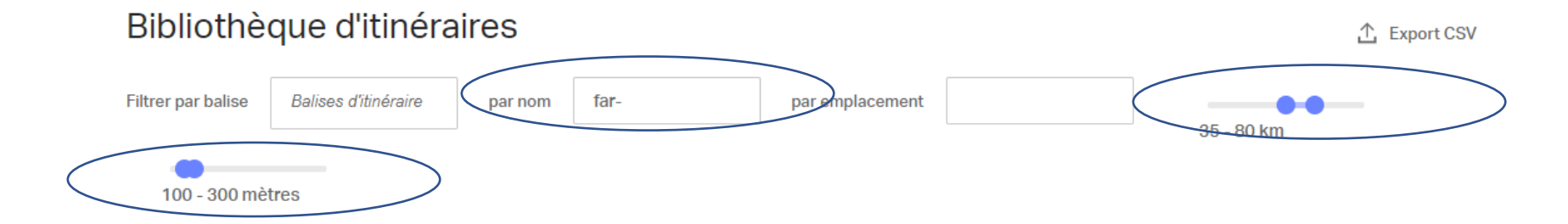

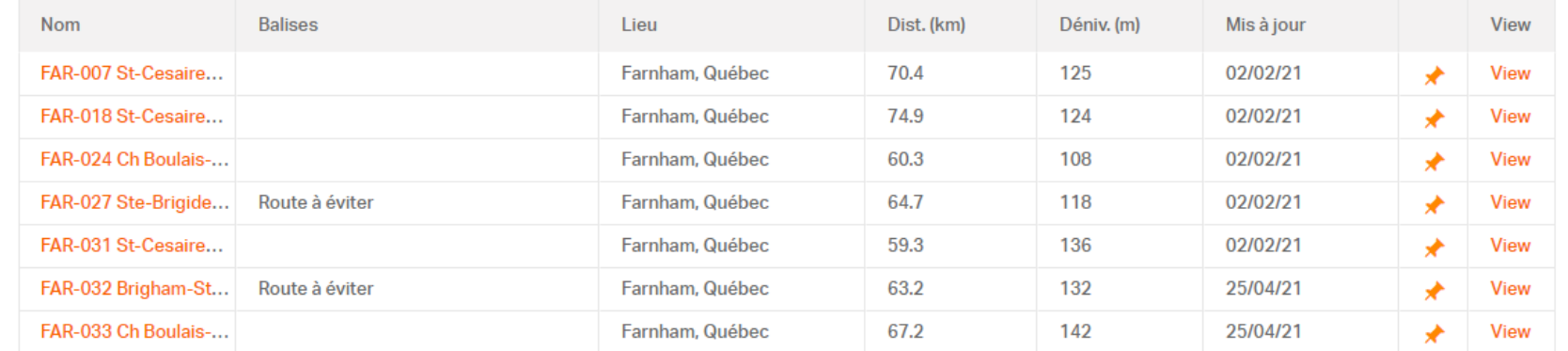

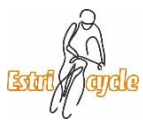

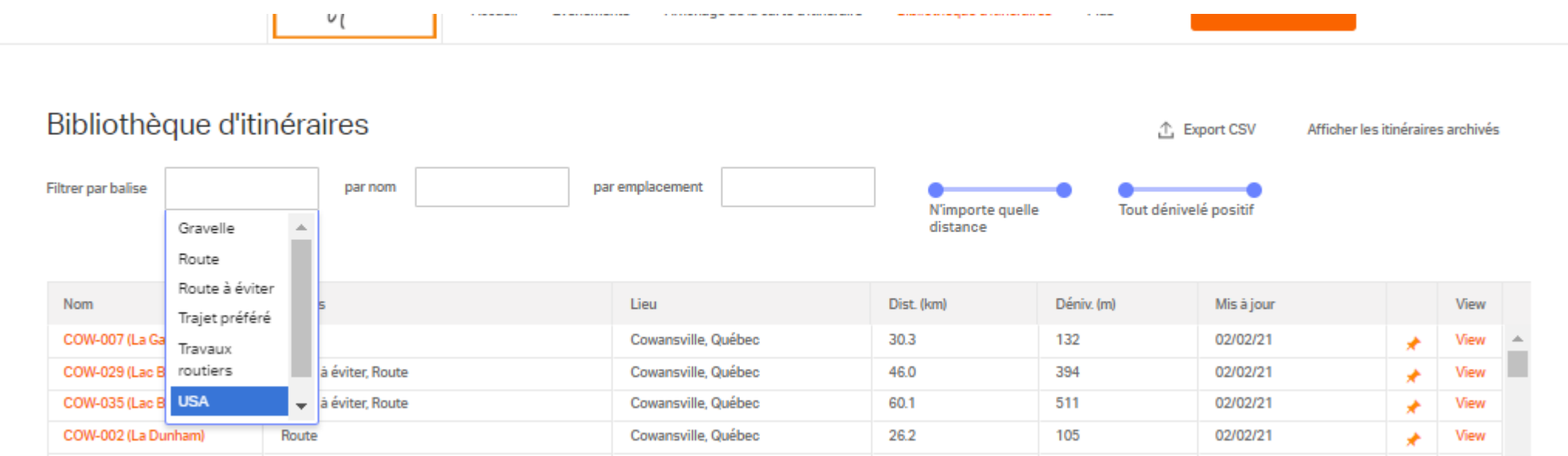

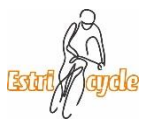

• À l'aide d'un iPhone:

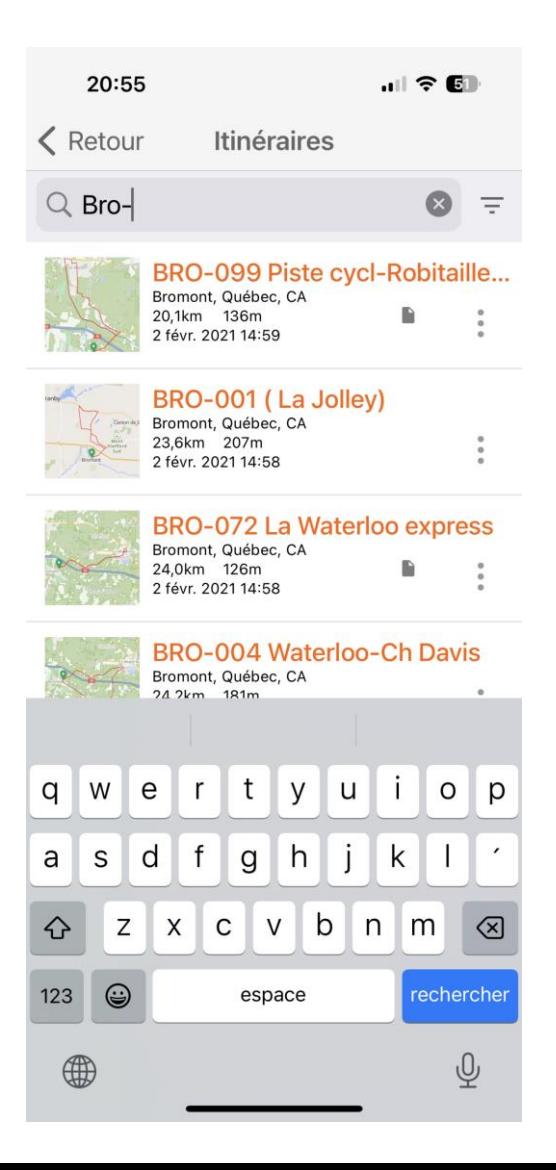

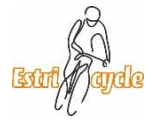

• À l'aide d'un iPhone :

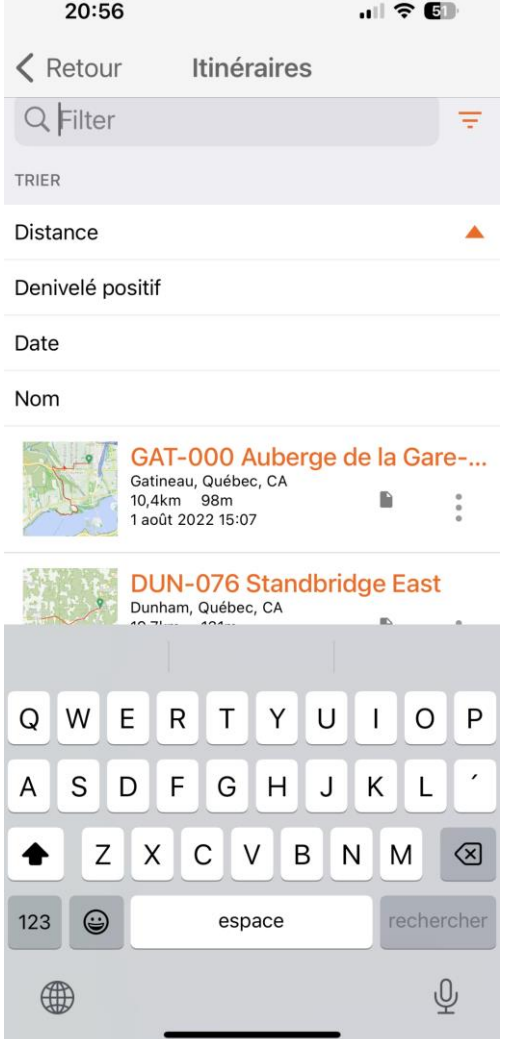

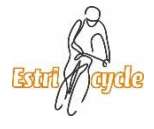

#### Questions

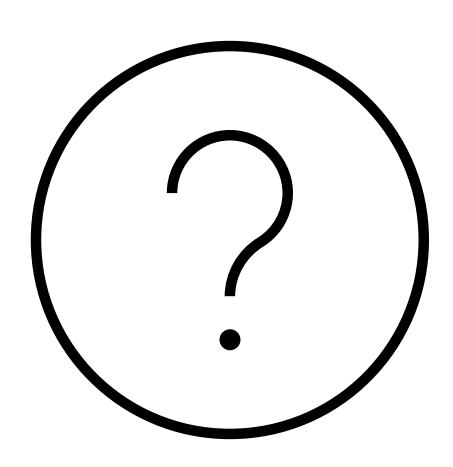

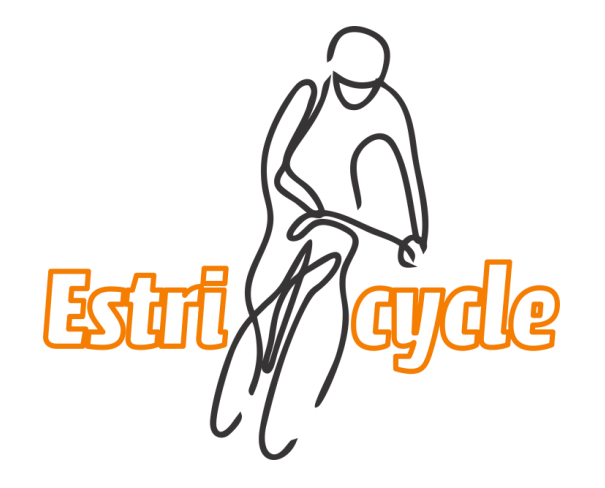